## Twitter Tab

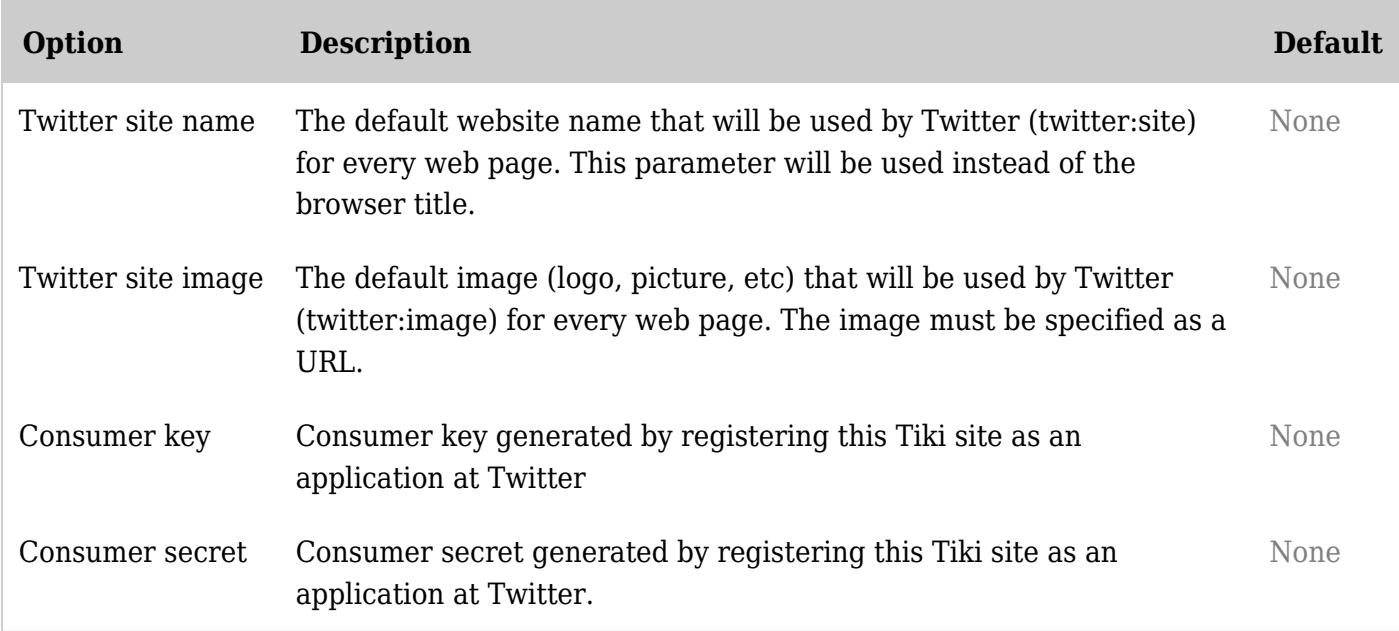

*Unable to load the jQuery Sortable Tables feature.*

Since Tiki 16 Tiki integrate default parameters that are used by Twitter when fetching a page if they are missing or if you prefer to use your own for the entiere Tiki.

## Activate Twitter integration

*Note: It is possible to have your post (forum, blog, article, etc) posted to Twitter using an external social media automation solution. Those external services are very popular and use Tiki RSS feed to fetch and publish content on your behalf.*

**Consumer Key** and **Consumer Secret** are used for integrate your Tiki and Twitter using a Twitter application.

First of all, go to the [Twitter page for new applications](http://twitter.com/apps/new) and register your site as a new application.

As **Callback URL** you must give the URL for tiki-socialnetworks.php on your site. This is where users will be redirected when authorizing your app with oauth.

You also **must** ask for the access type **Read & Write** otherwise your users will not be allowed to tweet.

After registering your site, you get a **consumer key** and **consumer secret** which you must enter in the tab **Social networks** on the admin panel. (See image above)

To grant a group access to the social networks functionality, set the permission **user can use social network integration (tiki p socialnetworks)** for that group on the [Permissions](https://doc.tiki.org/Permissions) page.

User authorization

Before being able to use the Twitter integration, users must authorize the TikiWiki site by requesting an oauth token.

This can be done via the **Social networks** tab on [My Tiki.](https://doc.tiki.org/MyAccount)

By clicking on the **Authorize** button, the user will be redirected to the Twitter page, asking for confirmation. If the user agrees, an [oauth](http://oauth.net/) token will be stored in the users preferences.